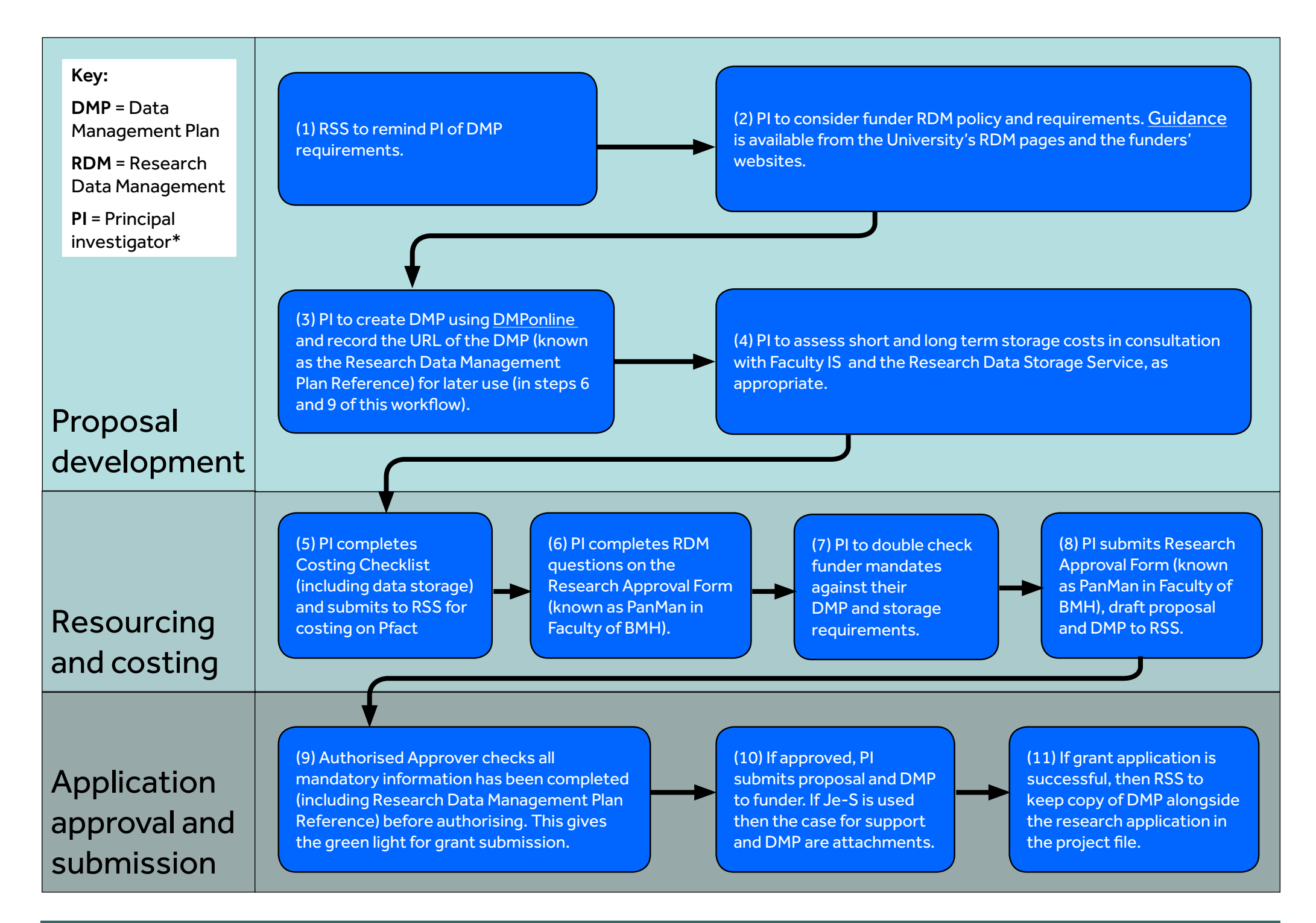

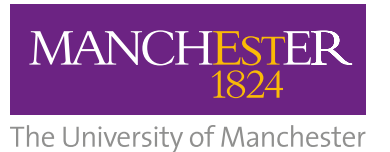

## Data management planning workflow for grant applications

## Supplementary notes for workflow items

<span id="page-0-1"></span>(2) The RDM website provides guidance for a list of funders: **<http://man.ac.uk/DTeA1T>**. If the relevant funder is not listed, then consult the grant application guidelines and the funder website. If help is needed, then contact the RDM Service: **[researchdata@manchester.ac.uk](mailto:researchdata%40manchester.ac.uk?subject=)**

<span id="page-0-2"></span>(3) If a funder does not require a DMP at the application stage then only complete the Manchester Data Management Outline questions.

## (6) There are two options:

a) Access the Manchester Data Management Outline (created in step 3) in the DMP tool, select the option to 'Add Full DMP' and select the relevant DMP template. Complete and save the template.

b) Acquire the relevant DMP template from the funder and complete it. Then access the Manchester Data Management Outline (created in step 3) in the DMP tool, and use the 'Attachments' tab to attach the completed file.

(10) Download the DMP from [DMPonline](http://DMPonline ) (accessed via the 'Download' tab) using the 'docx' format and delete the 'Manchester Data Management Outline' questions before submitting to a funder.

<span id="page-0-0"></span>(11) See supplementary note [2] above.

\*For collaborative projects where this University is the lead institution, the PI is the Chief Investigator; where this University is not the lead institution, the PI is the Lead Co-Investigator.